# **Tratamiento y Procesamiento de una Imagen RADARSAT de Cartagena (2000) y Aplicación de Ténicas de Fusión de Imagenes**

PAOLA ALMEIDA GUERRA,'

**R**<br>R<br>R ESUMEN El tratamiento y procesamiento de una imagen de Radar es completamente diferente al de las imágenes convencionales. En este caso se procesó una imagen Raclarsat (Septiembre 2000) en la cual se distinguen ciertas características geomorfológicas en el área de Cartagena mediante la aplicación de técnicas de procesamiento como la aplicación de filtros y textura. Cada uno de estos proporciona un resultado diferente y con el cual se distinguen diferentes características de la imagen y de la escena tomada. La elección del tipo de procesamiento depende directamente del objetivo del investigador. La aplicación de filtros a esta imagen proporcionó resultados muy buenos en la definición de zonas de lieve, que luego fueron fácilmente identificables, mientras que con textura se logró una definición de los bordes de cuerpos muy notorio, lo cual facilita el reconocimiento de estructuras, discriminación aguatierra, etc.

Mediante la aplicación de filtros y textura se logró una imagen de características muy superiores a la original, la cual generalmente presenta el efecto 'sal y pimienta" que dificulta la interpretación de la misma debido a su poca definición. Se probaron algunas opciones, tanto de filtros como textura, y según los resultados que se obtuvieron se pudieron desechar y seleccionar los mejores según el tema de interés. Como complemento del tratamiento de una imagen

radar se probó la técnica de fusión de imágenes con el fin principal de optimizar los recursos existentes, ya que como resultado final obtenemos una nueva imagen que contiene las mejores y mas útiles ventajas de cada una, Radarsat (resolución espacial) y Landsat (mutitespectralidad).

## ABSTRACT

Treatment and processing of radar images is completely different compared to conventional images. In this case a Radarsat image (September 2000) was processed and some geomorphologic characteristics in the area of Cartagena were distinguished alter the application of filters and texture analysis. Each one of them gives a completely different result and like this different characteristics of the image and observed scene can be appreciated. Selection of the type of processing depends entirely of the researcher's objective. Application of filters on this image gave good results for the easily definition of areas with some type of relief.

By the application of filters and texture a brand new image was obtained with better characteristics than the original one, which is generally characterized by "salt and pepper" effect (backscattering), that makes it more difficult the right and proper interpretation of the radar image, due to its low resolution. Some options were applied, both on filters and texture,

Oceanografa, MSc, Centro de Investigacioes Oceanográficas e Hidrográficas,E-mail:palmeida@cioh.org.co, palmeida73@hotmail.com

and depending on the results, some were rejected and the best ones accepted and selected according to the interest of study.

As a complement to the radar image treatment, image fusion technique was applied, in order to optimize the available resources.

In this case a new image was obtained, that contains the best and more useful advantages of each one, Radarsat (spatial resolution) and Landsat (spectral resolution).

# INTRODUCCIÓN

La principal característica de este tipo de imágenes Raclarsat es que su sensor (radar) opera en la porción del espectro electromagnético llamada "micro-ondas" a diferencia de los otros sensores que operan en la porción visible del espectro.

Existen dos características principales que distinguen a la energía micro-ondas y por ende a este tipo de sensores, estas son:

- Las micro-ondas son capaces de penetrar la atmósfera en cualquier condición atmosférica. Dependiendo de las longitudes de ondas involucradas, la energía de micro-ondas es capaz de "ver a través" de la niebla, lluvia, nieve, nubes y humo.
- 2. Las reflexiones o emisiones de las micro-ondas de los materiales terrestres no guardan relación directa con sus contrapartes de la porción visible o termal del espectro. Las respuestas generadas por las micro-ondas nos brindan una vista o imagen muy diferente a aquella típicamente percibida por los sensores de luz y calor.

Los sistemas de sensoramiento de micro-ondas pueden ser pasivos o activos. En este caso el tipo de imagen (Radarsat) que se procesó fue tomada por un sensor activo, radar, que es aquel capaz de generar o

suministrar su propia fuente de energía o iluminación. La experiencia que se tiene con este tipo de sensores radar no es muy extensa, sin embargo los resultados hasta ahora obtenidos mediante el procesamiento y tratamiento de estas imágenes son bastante prometedores. En especial si se toma ventaja de que estos sensores pueden ver a través de nubes, estos resultan ideales cuando la zona de estudio se encuentra en un lugar de gran humedad como: zonas del trópico o selvas. Una de las últimas aplicaciones de imágenes de radar son para el estudio de zonas costeras.

Las señales obtenidas por medio de imágenes de radar, son muy claras, ya sea de pendienter elevaciones, objetos ásperos o de un alto contenido de humedad, metales y áreas urbanas con edificaciones. Las superficies que actúan como difusoras de los reflectores retornan una señal débil o moderada y por lo general tienen una gran textura en la imagen. Por ejemplo, superficies de aguas tranquilas, pavimento y playas proporcionan una señal bastante baja al sensor. Los efectos de textura se analizaran mas adelante con la aplicación de análisis de textura en la imagen, efectos que estos causan y sus características.

El patrón más común observado en las imágenes de radar y el que resulta más difícil de tratar es el de "granulado'', que es un efecto que se observa en forma de una cantidad de puntos blancos y negros (efecto sal y pimienta) sobre toda la imagen que no permiten discernir ninguna característica de la imag, como tal (Figura 1) antes de su tratamiento y procesamiento. Este efecto aparece en la imagen debido a la naturaleza de las ondas de radar que causan interferencia constructiva y destructiva de forma arbitraria en toda la imagen. Este efecto de granulado puede ser reducido mediante la aplicación de diversas técnicas de procesamiento pero NO puede ser completamente eliminado.

Entre las principales aplicaciones de este tipo de imágenes radar tenemos:

a) Estudios geológicos; b) Exploración y explotación de minerales; c) Detección de recursos forestales y acuáticos; d) Determinación de tipos de cultivos y de áreas inundadas; f) Planeamiento urbano; g) Monitoreo de la superficie del océano (olas, vientos y hielo); h) Estudio de contornos del suelo oceánico (bajo ciertas condiciones)

## METODOLOGÍA

Mediante el software PCI y sus módulos se realizó el procesamiento y análisis de la imagen Radarsat (Septiembre 17 del 2000) y cuya resolución es de 6.250 m. En este caso se utilizó el módulo X-Pace, y dentro del mismo se eligió la opción de Análisis de Radar (Radar Analysis) ya que el procesamiento tratamiento que se aplica a este tipo de imágenes radar es diferente a otros.

Esta opción tiene una gran variedad de procesos y funciones y cada uno contiene un determinado número de parámetros que deben ser completados y aplicados en determinado orden para ir obteniendo mejores resultados.

Muchos de los resultados (salida) de determinadas funciones son datos que se requieren (entrada) para continuar con la siguiente función y procesamiento de la imagen.

A continuación detallamos algunas de las funciones y herramientas que fueron utilizadas durante el -rocesamiento de la imagen Radarsat manteniendo el orden de su aplicación.

#### Lectura del Cd (Cdsar)

Esta función es la primera y la más básica de todas pero al mismo tiempo una de las más importantes ya que genera datos y parámetros que serán utilizados más adelante en el procesamiento.

Aquí se lee la imagen ERS/RADARSAT del CD que contiene la imagen radar original. CDSAR crea automáticamente un archivo PCIDSK y lee todos los canales de la imagen del CD que son requeridos,

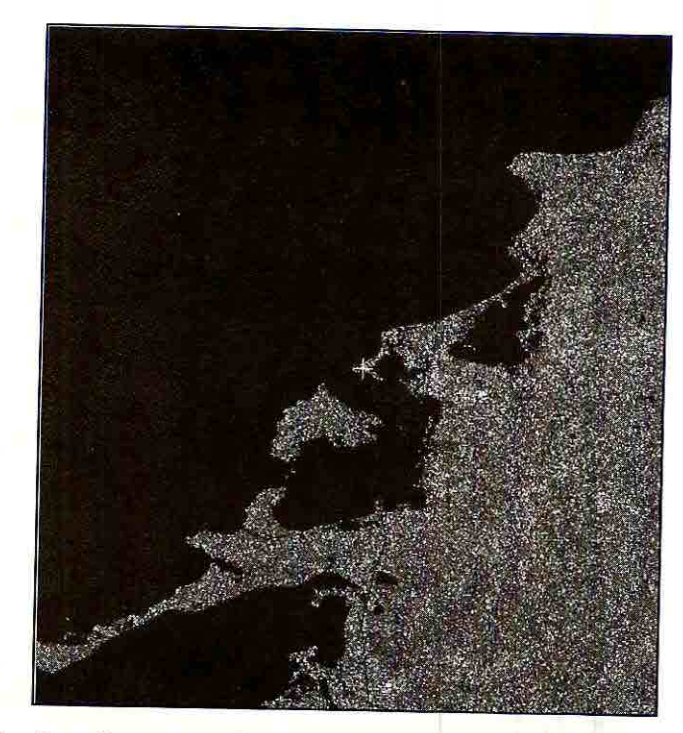

Fig. 1 Imagen Radarsat original (Septiembre 2000).

salvando luego esta información en diferentes segmentos que serán leídos más adelante.

Estos segmentos contienen información sobre la órbita seguida por el satélite como: altitud, ruta de ascenso o descenso, inclinación, orientación de la imagen, etc.

Todos estos parámetros son necesarios para llevar a cabo el procesamiento de la imagen y su ortorectificación.

La función CDSAR del programa X-Pace extrae del CD, las coordenadas geográficas de la escena, los cuatro puntos de las esquinas y las correspondientes posiciones de estos pixeles y líneas.

Estos puntos son utilizados para georeferenciar la imagen, pero solo de una forma aproximada.

Debido a que las coordenadas geográficas utilizadas no son 100% exactas es aconsejable realizar una georeferenciación posterior de la imagen.

### **Calibracion del Brillo (Sarbeta)**

Esta función o programa genera un canal adicional de brillo de la imagen original. Este efecto puede ser aplicado a toda la imagen o a una subárea en especial. Esta aplicación de brillo sobre la imagen influye en la percepción de las características de la imagen, sin embargo, con esta sola aplicación no se logra aún diferenciar ningún cambio significativo con respecto a la imagen original (Figura 2). La principal función de SARBETA es la matización de la imagen y la reducción de las dramáticas diferencias entre los pixeles.

#### **Funcion Sarincd**

Esta función genera una tabla de los ángulos de incidencia que corresponde a los datos de la tabla también generada cuando se lee la imagen del CD mediante CDSAR. Este dato es necesario para el siguiente análisis.

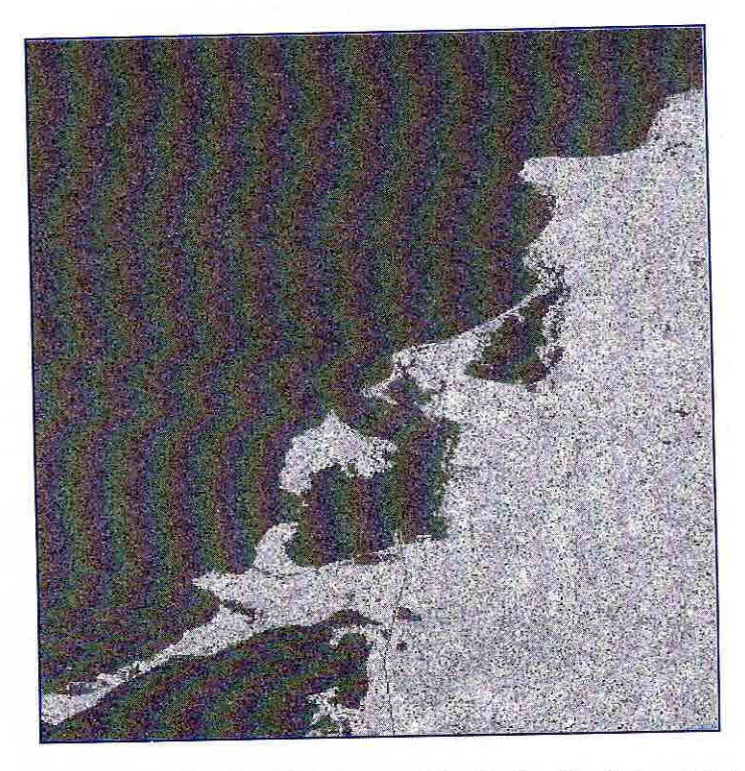

Fig. 2 Imagen con efecto SARBETA. Matización de la imagen original.

# **Subset del área de lnteres y aplicación de Sarsigma**

SARSIGM genera un canal calibrado de radar backscatter que utiliza los parámetros generados por las funciones anteriores. El principal efecto de esta función (backscatter) es de esparcir y diseminar la imagen, le proporciona un efecto de homogeneidad (Figura 3). En la imagen generada por esta función se comienza ya a percibir algunos cambios con respecto a la imagen original, como por ejemplo que esta aparece ya ortorectificacla y georefenciada. Inicialmente la función SARSIGMA fue aplicada en toda la imagen, sin embargo para facilitar el procesamiento de la imagen y economizar tiempo y espacio se realizó una subárea de ésta para cubrir únicamente el áre. de interés, Cartagena.

# **Aplicación de Filtros (FSPEC)**

Una vez que la imagen ha sido inicialmente georeferenciada, calibrada en su brillo, distribuida (Backscatter) y seleccionada el área de interés, se procede a la aplicación de diversos filtros para realzar las características de la imagen.

Los filtros sirven para disminuir el ruido contenido en este tipo de imágenes y a la vez resaltar los bordes de los objetos ahí contenidos. De esta forma se empiezan a diferenciar los relieves de la imagen ya que el efecto granulado también disminuye. I cantidad y tipo de parámetros requeridos para la aplicación de esta función depende y varía según el tipo de filtro que se seleccione. Entre los filtros más comunes tenemos: Lee (preserva características de alta frecuencia), Kuan (más preciso), Frost, Block Average (Promedio de Bloque), Gamma, Lee Mejorado, Laplaciano (resalta bordes), Desviación Estándar.

Los mejores resultados y mejor realce de las características de la imagen fueron obtenidos con la aplicación de filtros como el Kuan y Lee. Los resultados que se obtienen mediante la aplicación de filtros no solo dependen del tipo de filtro que se

aplique sino también de otros parámetros básicos que son necesarios para aplicar cualquiera de estos Filtros como por ejemplo: tamaño del filtro, número de vistas que fueron necesarias para crear la imagen original (Nlook), y factor de moderación (damping Factor).

Dependiendo de las características de estos (tamaño y magnitud) los resultados variarán. Para elegir la mejor combinación de los mismos se deben realizar una serie de pruebas de ensayo y error.

Posterior a este ensayo y error se decidió que los Fig. 3 ..--q-iejores resultados se dan cuando estos parámetros denen los siguientes valores: a) Tamaño del filtro (FLSZ): 7x7; b) Número de Vistas (NLOOK):  $8<sub>i</sub>$  c) Factor de moderación (DAMP): 4.

En general se puede decir que las diferencias más grandes se dan al variar los parámetros requeridos para aplicar cada filtro como su tamaño y Nlook, más no en el tipo de filtro aplicado (Figuras 4-5- 6).

Si el tamaño del filtro es demasiado grande, el algoritmo de filtrado de ruido utilizado no será efectivo; también si el filtro es demasiado pequeño, detalles pequeños e insignificantes de la imagen se perderán con el filtrado, por esta razón el tamaño del filtro recomendado es de 7x7.

#### **Aplicación deTextura**

La textura es una de las características más importantes usadas para identificar objetos o regiones de interés en la imagen. Cuando se trata de la descripción de una imagen y su procesamiento, el brillo y color de los pixeles son parámetros muy útiles. Un parámetro menos usado es el de textura (granulometría).

A diferencia del color y brillo que están asociados a un pixel, la textura es calculada a partir de un set Fig. 5 o grupo de pixeles conectados. A diferencia de las

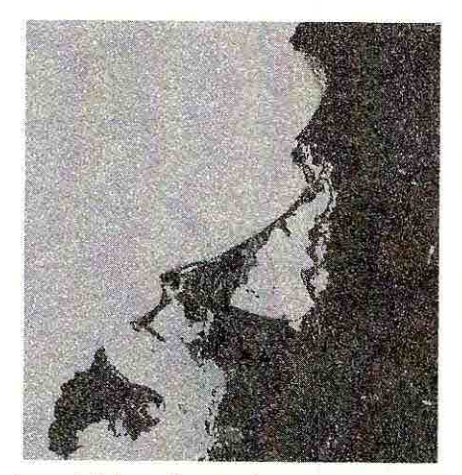

Subset del área de interés ya georeferenciada después de la aplicación de SARSIGMA.

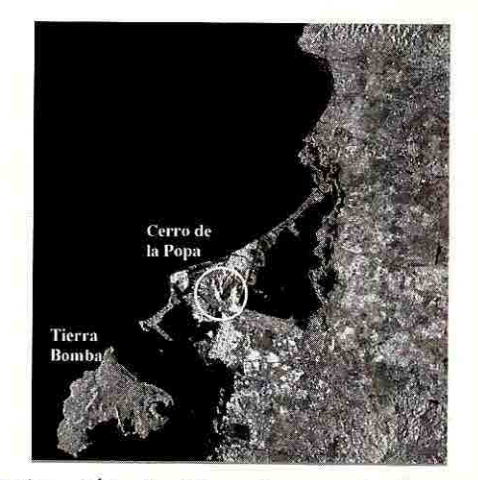

Fig. 4 Aplicación de filtro Kuan a la imagen original (FLSZ=7x7, NLOOK=8, DAMP=4).

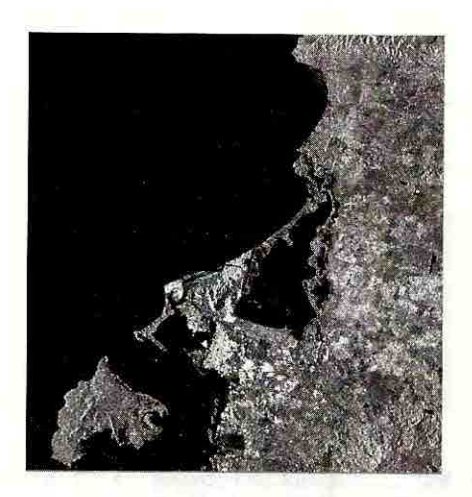

Aplicación de filtro Kuan a la imagen original (FLSZ=39,  $NLOOK=50$ , DAMP=8).

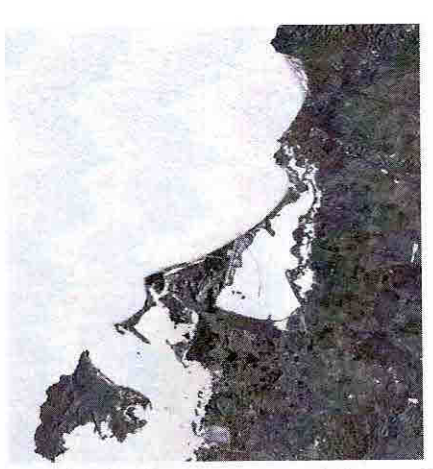

Fig. 6 Aplicación de filtro Lee especial con eliminación de ruido a la imagen original (FLSZ=5x5, NLOOK=100, DAMP=10).

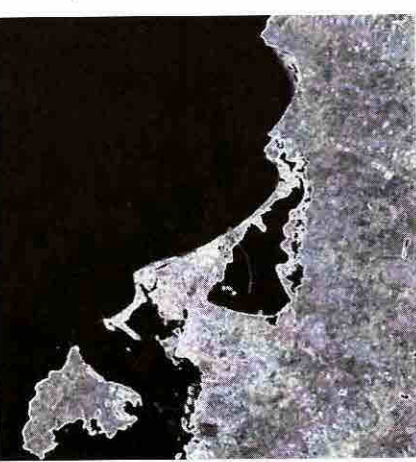

Fig. 7 Aplicación de textura (Entropía) a imagen original con backscetter.

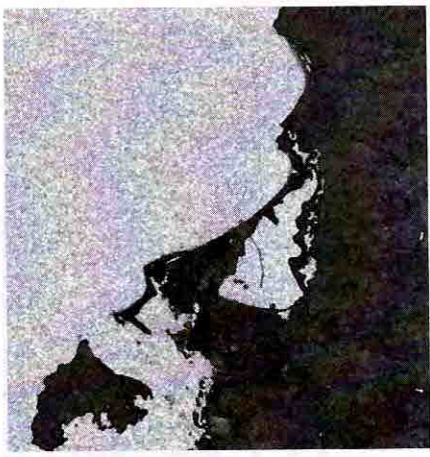

Fig. 8 Aplicación de textura (Segundo Momento Angular) a imagen original con backscatter.

características espectrales que describen el promedio de la variación de tonos en las diferentes bandas de la imagen, las características de textura contienen información acerca de la distribución espacial de las variaciones de tonos entre cada banda.

Es mejor aplicar los análisis de textura en una imagen no filtrada, ya que los programas de filtrado promedian muchas de las características de textura de la imagen. Durante el proceso de textura también se requieren filtros.

Estos filtros son diferentes a los utilizados por la función FSPEC, y se refieren principalmente a la creación de una matriz de co-ocurrencia para cac, pixel. Esta ventana es impar pero su rango es mucho mayor que los otros filtros (3 -101). Para mejores resultados se elige un tamaño entre 20 y 50.

Para el análisis de textura existen varias posibilidades. Muchas de las opciones de textura proporcionan resultados similares entre ellos, entre las principales opciones tenemos: Homogeneidad, Contraste, Disimilaridad, Media, Desviación Estándar, Entropía (Figuras 7 y 8), Segundo Momento Angular, Correlación, y algunas variaciones de los mismos. Lo más aconsejable es combinar algunos de ellos o combinar un análisis de textura con un filtro (cargar ambos canales), de esta forma se pueden percibir fácilmente los bordes de los cuerpos de agua, conservando un poco las características del reliey de la imagen a la vez que se generan ciertos efecto decoloren la imagen (Figura 9 y10).

Para la aplicación de todas estas funciones y parámetros se requiere trabajar en canales de 32 bit reales con la finalidad de asegurar que información importante no se pierda durante el procesamiento. Todos los resultados de los procesos se guardan en canales por separado.

Al comparar las figuras 7 y 8 (Entropía y Segundo Momento Angular) se nota una diferencia significativa, esto se debe a que estos dos tipos de textura tienen efectos opuestos. El Segundo Momento Angular

es lo opuesto a Entropía, y se trata de una medida de la homogeneidad local.

Cuando se aplica textura a una imagen previamente filtrada (Figura 9), los bordes y contornos quedan muy bien definidos, por ejemplo los cuerpos de agua quedan bien diferenciados de la tierra, pero no se conservan los efectos de la aplicación de un filtro, como realzar el relieve y morfología de la imagen (disminución del ruido).

En la figura 9 se observan los resultados de la aplicación de textura (Entropía) en una imagen ya ,•—Jiltrada (Kuan). Los resultados son bastante malos  $\gamma$  existe una gran cantidad de ruido en la imagen. Es por esta razón que no se recomienda aplicar textura a una imagen que ha sido previamente filtrada.

En la figuras siguientes 10 y 11 se muestran los resultados de combinar los resultados de textura y filtros contenidos en canales independientes, y cargarlos al mismo tiempo. Se nota en todos ellos una delimitación de los contornos bastante clara y significativa y además la presencia de colores que ayudan a distinguir estos bordes.

La presencia de color y además que se conserven las ventajas tanto de textura como de filtros (cargando estos dos canales juntos), para poder resaltar bordes y disminuir ruido (mostrar las diferencias en relieve morfología) respectivamente, hace de esta opción una de las más recomendables para análisis posteriores.

Los colores que se pueden apreciar en las imágenes dependen de la ubicación que ocupe cada canal de resultados en los filtros de visualización existentes (RGB) y a la combinación de estos canales (textura y filtros) La elección del orden es arbitraria y depende de los objetivos y prioridades de la persona que analiza la imagen.

Existe también la posibilidad de combinar varios tipos de textura a la vez, pero los resultados que se obtienen no presentan ninguna ventaja.

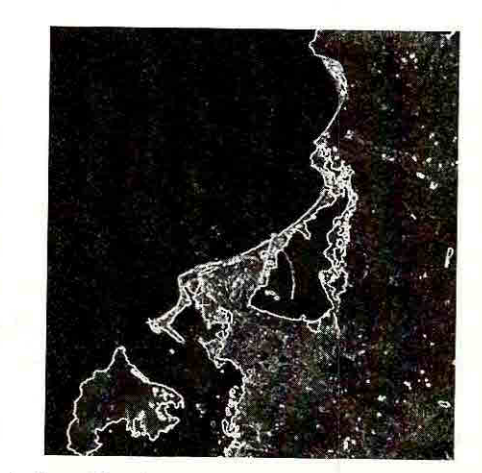

Fig. 9 Aplicación de textura (Entropía) previa aplicación de un filtro Kuan.

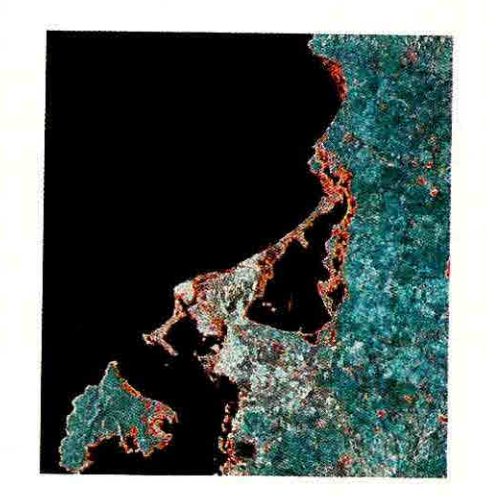

Fig. 10 Combinación de canales de textura (Desviación Estándar) y filtro (Lee).

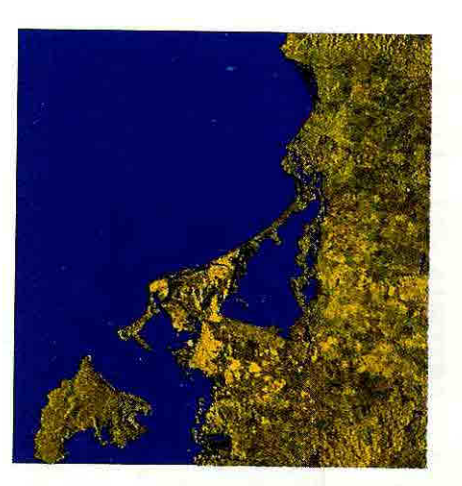

Fig. 11 Combinación de canales de textura (Homogeneidad) y filtro (Block Average).

# **FUSIÓN DE IMÁGENES**

Con el propósito de optimizar los recursos existentes y aprovechar las ventajas de diferentes imágenes se aplica la técnica de fusión. La fusión es: "la combinación de dos o más imágenes diferentes para crear una nueva imagen usando un algoritmo específico". En este caso se buscó optimizar la calidad de la imagen Radarsat al fusionarla con una imagen Landsat multiespectral. De esta forma las ventajas de cada una de las imágenes quedan incorporadas al producto final. La fusión puede ser basada a nivel de píxel (más común), de caracteres, o decisiones.

Esta técnica aún resulta novedosa, sin embargo es posible mencionar algunas de las principales ventajas de la misma: a) Creación de nuevas imágenes que conservan las mejores y principales características de las dos fuentes de información o componentes; b) Se mejoran los productos iniciales; c) Mejora la capacidad mediante la complementación de información en una sola imagen; d) Combinación de diversos tipos y fuentes de información con características diferentes; e) Mejora de la confiabilidad de información basada en la redundancia de la misma proveniente de las dos imágenes.

Una vez que la imagen Raclarsat ha sido procesada, esta lista para ser fusionada con cualquier otra imagen que permita una mejora en los resultados de la calidad de la misma. En este caso se fusionó la imagen de Radar (20 m) con una imagen Landsat (30 m). Sse realizó un subset o subárea de las imágenes de Raclarsat y Landsat para realizar así la fusión de las imágenes. La resolución de la imagen Radarsat (6 m) fue reducida a 20 m ya que existía una diferencia considerable entre las dos resoluciones espaciales de los dos tipos de imágenes (6m y 30 m) y esto ocasiona errores al momento de fusionar amba imágenes, por esta razón se recomienda bajar la resolución de aquella imagen que tenga la mejor. Las figuras 13 y 14 muestran las imágenes que fueron Fusionadas y la figura 15 la imagen final luego de la fusión.

Para apreciar de forma esquemática de que se trata la técnica de fusión de imágenes tenemos la siguiente figura:

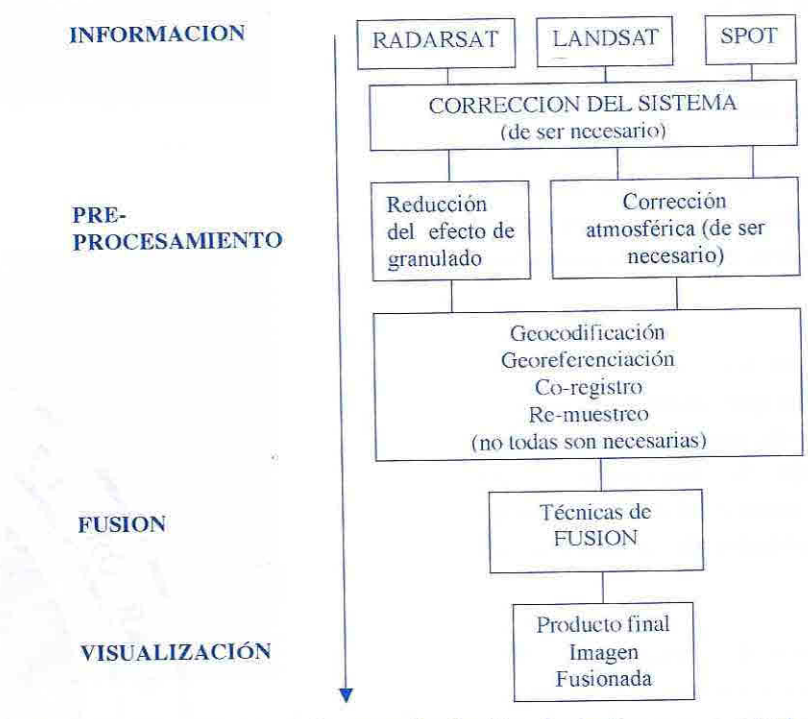

Fig. 12 Flujograma seguido para la fusión de imágenes a nivel de píxel.

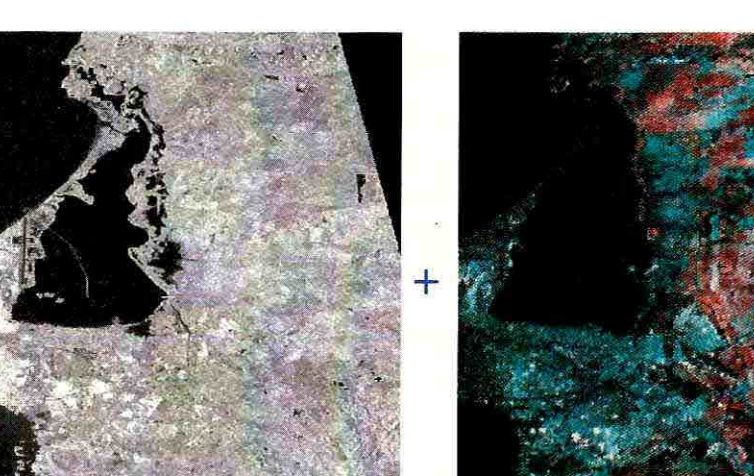

ig. 13 Imagen Radarsat (20 m) Pancromática.

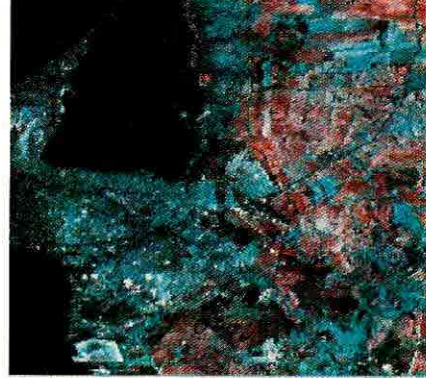

Fig. 14 Imagen Landsat (30 m) multiespectral.

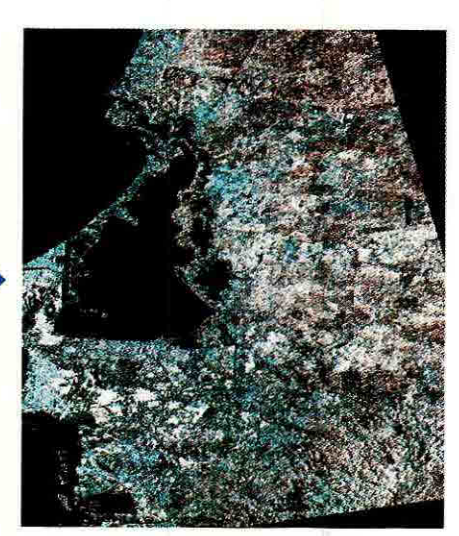

Fig. 15 Imagen Fusionada (Landsat + Radarsat). Resolución 20 m y multiespectral.

## **ANALISIS DE RESULTADOS**

Luego de los resultados obtenidos mediante la aplicación de brillo, filtros, textura, y sus variaciones  $\frac{2500000}{25000000}$ se procederá a realizar un análisis de los mismos. 2000000

#### **Análisis de Brillo** <sup>500000</sup>

Mediante la aplicación SARBETA en la imagen se observa una matización de la misma. Esto se demuestra Fig.16 n la graficación de los histogramas, antes y después de la aplicación de esta función (Figura 16 y **17).** 

Observando estos dos histogramas se puede apreciar claramente el efecto que tiene el aplicar SARBETA sobre la imagen y por ende la distribución de tonalidades grises sobre el espectro, antes y después de esta función.

La figura 16 muestra valores de tonos grises en la imagen que están concentrados en rangos menores del espectro entre 0-83 (colores obscuros) y estos no se encuentran bien distribuidos. Esta figura también presenta un pico bastante pronunciado sobre los valores 0-10 (4000000 pixeles) que luego se

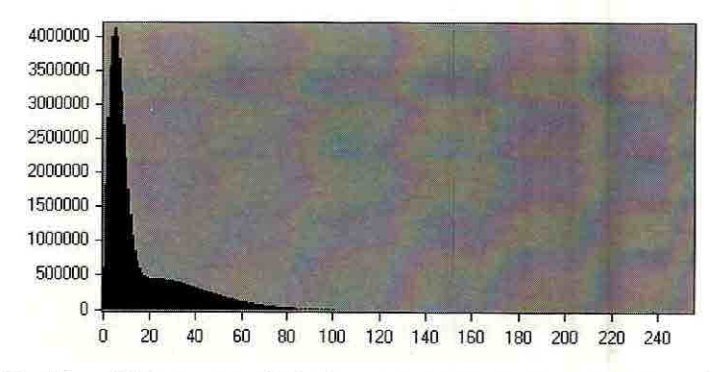

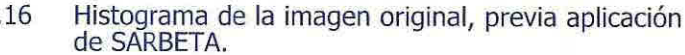

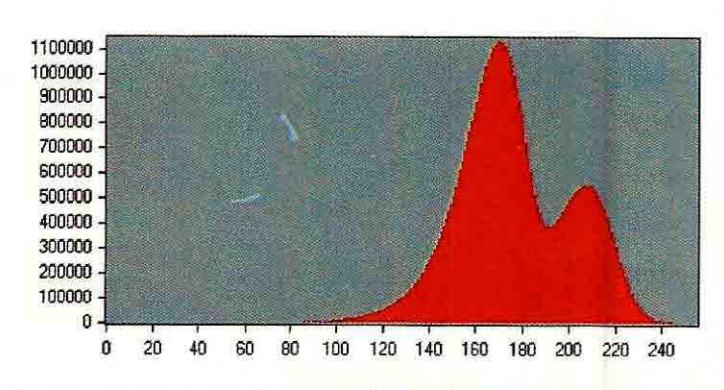

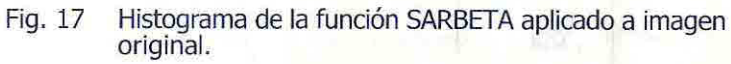

La figura 17 muestra un cambio en la distribución de valores sobre el espectro, estos se han distribuido un poco mas uniformemente, sin concentrarse sobre una sola porción del mismo, esto se aprecia en que el rango ocupado por los valores es más amplio (85- 245) y tienden hacia los valores altos (tonalidades más claras ( 255), la presencia de picos no es tan abrupta como en el caso anterior, notándose en este caso 2 de ellos no tan pronunciados. Esta distribución más uniforme sobre el espectro y los picos mas suavizados da a la imagen una tonalidad mas matizada y más clara. Los efectos antes y después de la aplicación de SARBETA se observan en las figuras 1 y 2. La aplicación de SARSIGMA, se encarga de distribuir y esparcir los valores sobre la imagen luego de aplicar SARBETA.

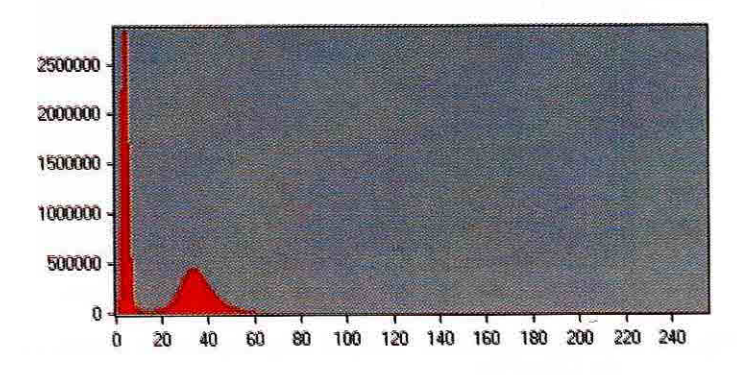

Fig. 18 Histograma del filtro Kuan aplicado sobre la imagen.

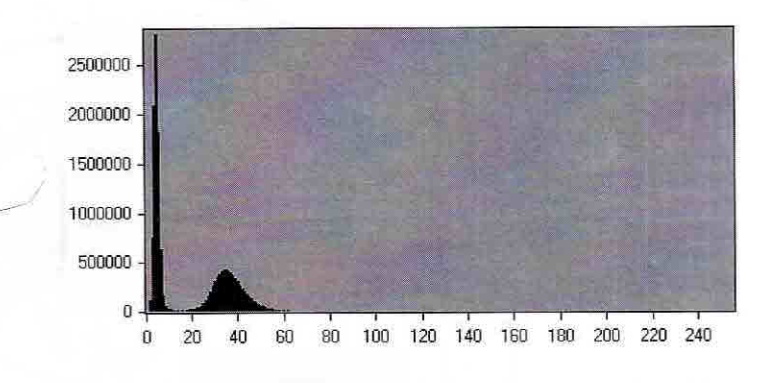

Fig. 19 Histograma del filtro Leen aplicado sobre la imagen.

#### **Análisis de filtros utilizados**

Se realizaron algunas pruebas con distintos filtros pero los más utilizados y efectivos fueron los de Kuan y Lee, especialmente el de Kuan. Con Kuan se obtienen resultados más reales ya que este no realiza aproximaciones en los algoritmos que éste utiliza como el de Lee.

A continuación se muestran dos histogramas que indican los efectos los filtros Kuan y Lee sobre la imagen.

Al observar las figuras 18 y 19 se observan que los resultados son bastante similares.

Para resaltar ciertas características de relieve se aplicó un filtro Lee especial, que considera la eliminación de ruido (Figura 6), los resultados obtenidos fueron bastante satisfactorios. Este parámetro de ruido no es considerado en ninguno de los otros filtros por lo que la apariencia de esta imagen varía en comparación a las otras y es muy recomendable.

Con respecto a los diferentes tipos de textura aplicados a la imagen, la mayor utilidad de aplicar esta función es la de resaltar los contornos de los cuerpos terrestres de los acuáticos. El resultado después de aplicar textura es una imagen un tanto borrosa en la cual lo que resalta es el borde que este aplica.

Al aplicar textura a una imagen ya filtrada, el contorr se define más claramente, aunque se pierden otrótipo de detalles por la aplicación del filtro. En las Figuras 7 y 8 se aplicó textura a la imagen original pero los resultados que se obtienen no son muy buenos ya que persiste el efecto granulado (salpimienta) característico de la imagen previa a su procesamiento.

La combinación de canales de textura con los de Filtro dan buenos resultados y se observa en ellos la aparición de color, definición del contorno y de tierra-agua (Figuras 10 y 11). La combinación con el canal que contiene los resultados del filtro Kuan es la más clara y recomendada.

o LI

El tipo de textura más recomendable es Entropía, sobretodo al momento de definir la línea de costa, ya que esta dibuja la misma con más precisión que otros (Figura 20).

Con otro tipo de textura, Desviación Estándar, se observa un límite ficticio más grueso entre el borde real y el trazado por la textura (Figura 21) de aproximadamente unos 1 30 m, mientras que con Entropía fue de 50 m.

Se vectorizaron las tres líneas de costa, dos con los resultados de textura (Entropía y Desviación Estándar) y otra previa a la textura, luego se superpusieron las es para compararlas.

Cuando se aplica textura a la imagen se pierden algunos detalles, en este caso se observa que algunas islas pequeñas ya no aparecen en la imagen una vez que se aplica textura, estas se confunden con la tierra más cercana.

La figura 22 muestra algunos de los detalles (encerrados en un círculo) que no se aprecian en las imágenes con textura.

En la Figura 23 se aprecian las 3 líneas de costa vectorizadas y superpuestas de acuerdo a los resultados de la textura e imagen original.

,,En la Tabla 1 se aprecian los colores distintivos para ada uno de los bordes.

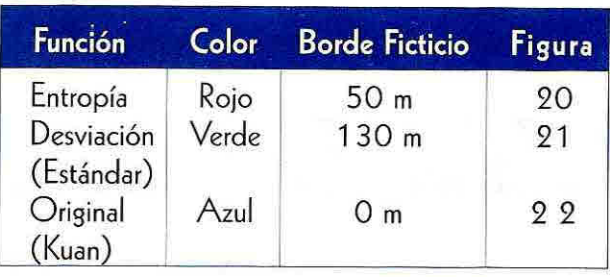

Tabla 1 Líneas de Costa trazadas con las funciones

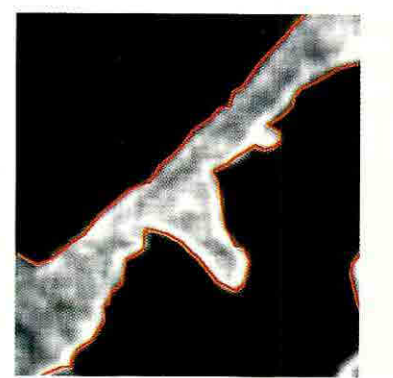

Fig. 20 Vector de línea de costa trazada con Entropía

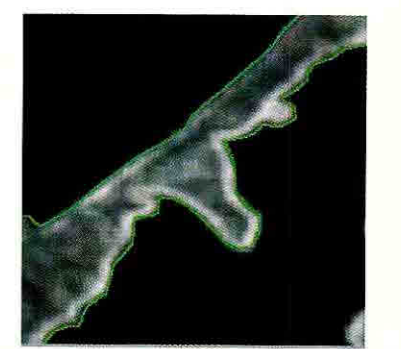

Fig. 21 Vector de línea de costa trazada con Desv. Est.

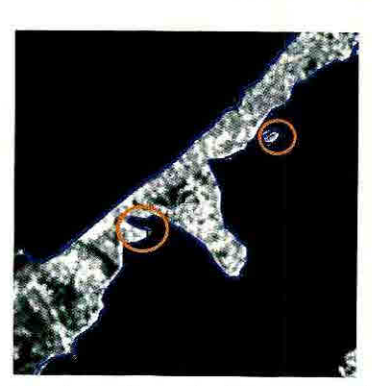

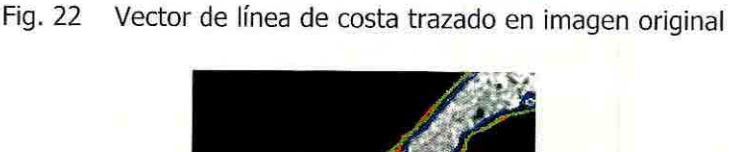

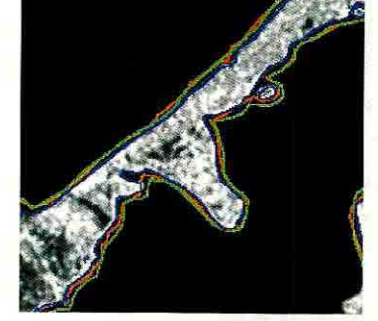

Fig. 23 Comparación de las tres líneas de costa.

TRATAMIENTO Y PROCESAMIENTO DE UNA IMAGEN RADARSAT DE CARTAGENA (2002) Y APLICACIÓN DE TÉCNICAS DE FUSIÓN DE IMA

Una vez que se aplicaron todos los pasos y funciones anteriores se complementa esto con la fusión de imágenes y se obtienen los resultados finales.

Al fusionar la imagen de Radar (2000) con la imagen Landsat (1998) se obtuvo una nueva imagen con la misma resolución que la de radar (20 m) pero con las características multiespectrales de la imagen Landsat que resultan muy útiles al momento de realizar clasificaciones.

Las imágenes a fusionar no deben ser muy alejadas en el tiempo ya que esto genera errores y la fusión pierde confiabilidad al unir dos imágenes donde pueden existir grandes diferencias debido al tiempo transcurrido entre una y otra.

# CONCLUSIONES

- 1. El tratamiento de una imagen de radar es diferente al de otras imágenes, es más complejo y requiere de la aplicación de una serie de funciones especiales.
- 2. El procesamiento de la imagen de radar tiene como principal finalidad el suprimir y atenuar el ruido característico contenido en la misma conocido como "sal y pimienta".
- 3. Las funciones deben ser aplicadas teniendo como base la imagen original. El procesamiento tiene que seguir un orden específico debido a las variables que se van generando y que deben ser usadas en el siguiente paso.
- 4. La aplicación de filtros en este tipo de imágenes es esencial ya que estos mejoran significativamente la apariencia de la imagen y permiten definir objetos como: elevaciones, especialmente características relacionadas con la morfología de la escena captada en la imagen. En la imagen de Cartagena procesada se puede apreciar claramente el Cerro de la Popa y algunos relieves en Tierra Bomba.
- 5. Se debe elegir con mucho cuidado las variab que deben aplicarse en los filtros. En este más favorables fueron: FLSZ= 7x7, NLOOK=  $8 \text{ v }$  DAMP = 4.
- 6. De todos los filtros aplicados el que mejoi resultados ofrece son el de Kuan y el Lee Especial sobretodo para realzar el relieve.
- 7. La aplicación de la función textura también tiene sus ventajas, esto permite definir de mejor forma los contornos y límites de los cuerpos, separando claramente tierra-agua.
- 8. Los mejores resultados que se obtienen al aplic textura suceden cuando esta se aplica en la imagen original y no sobre una imagen previamente filtrada.
- 9. Al combinar canales con los resultados de textura y filtro los resultados que se obtienen son un poco más claros y con definiciones de color.
- 10. Los resultados que se obtienen al combinar los canales dependen del peso y prioridad que se le dé a cada canal. La selección de estos pesos depende de los objetivos de estudio que se persigan.
- 11. Para definición de línea de costa lo mejor es aplicar Entropía a la imagen original ya que esto genera un contorno mas parecido al real.
- 1 2. En general se recomienda realizar más estudios de las aplicaciones de la imagen Radar en diferentes campos en especial para análisis de la Zona Costera o zonas que presenten una continua nubosidad en el área.

Con respecto a la fusión de imágenes se puede concluir lo siguiente:

1 . La técnica de fusión es muy útil cuando se trata de complementar información proveniente de dos fuentes diferentes, en este caso dos tipos de imágenes.

- 2. La técnica de fusión conserva las mejores características de cada una de las imágenes usadas como fuentes de información y por lo tanto el producto final es mucho mejor.
- Al fusionar las imágenes Landsat y Radarsat, se logra obtener una nueva imagen donde los cuerpos de agua quedan definidos con mayor exactitud y precisión que en las imágenes Landsat y además cuenta con la propiedad de multiespectralidad.

4. La fusión genera una nueva imagen que puede ser usada con toda confianza para llevar a cabo análisis de diversos tipos como clasificaciones.

- Se pueden fusionar una variedad de imágenes dependiendo de los objetivos que se persigan, pero se debe tener en cuenta las diferencias entre ellas sobretodo en lo que se refiere a la resolución espacial.
- 6. Se debe evitar fusionar imágenes con una diferencia en resolución exagerada, en este caso se recomienda bajar la resolución de la mejor para disminuir los errores.
- Se recomienda realizar la fusión de imágenes entre dos imágenes que no difieran mucho en el tiempo, ya que en este caso los resultados no resultan confiables.

# **ulBLIOGRAFÍA.**

• Baker, J.M. and Wolff, W.J. Biological surveys of estuaries and coasts. Cambridge. University Press. 1987. Pp 30-31, 94.

• Curran, P.J. Principies of remote sensing. Inglaterra. Longman Group Limited. Essex. 1985.

• Davies J.L. Geographical Variation in Coastal Development. Londres. Cox & Wyman Ltd. 1972.

• King C.A.M. Beaches and Coasts. Londres. Butler & Tanner Ltd. 1972.

• Genderen V.J., Cassells, C., Gens, R. Sinergy of Remotely Sensed Data. ITC. Enschede, The Netherlands. 1997.

• Lillesand, **T.,** Kiefer, R. Remote Sensing and Image Interpretation. Tercera Edición. 1994. Pp. 32- 38, 353-422.

• Pohl, C. Geometric Aspects of Multisensor Imagen Fusion for Topographic Map Updating in the Humid Tropics. ITC. Enschede, The Netherlands. 1996.

• Richards, J.A. Remote Sensing Digital Image Analysis, An Introduction. Berlín. Springer-Verlag. 1986.

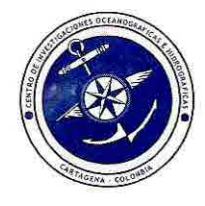